# PostNord Strålfors: How we got into production

We implemented OpenShift – so now what?

2023-09-12

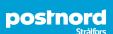

### Who are we?

Filip Jansson, Infrastructure Architect, filip.jansson@stralfors.se

Jonas Westlund, Development Manager, jonas.westlund@stralfors.se

Maria Eneroth, Product Owner, maria.eneroth@stralfors.se

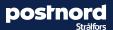

# **PostNord Strålfors**

Part of the PostNord Group

Nordic presence: Sweden, Finland,
 Norway and Denmark

• Employees (FTE): ~ 700

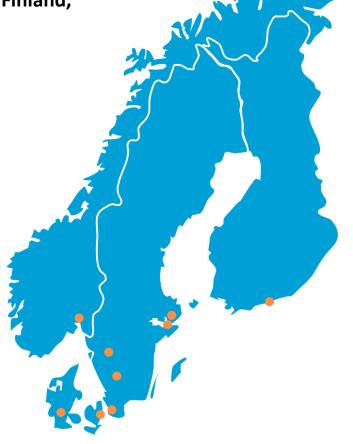

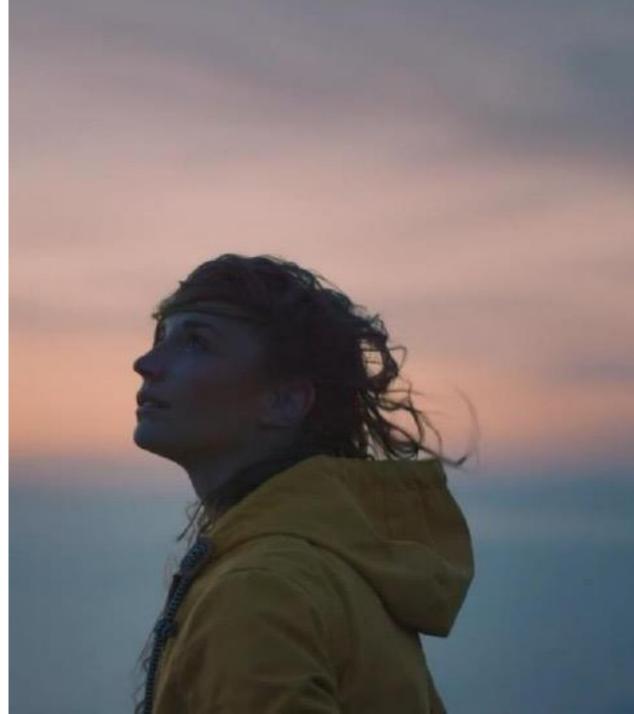

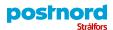

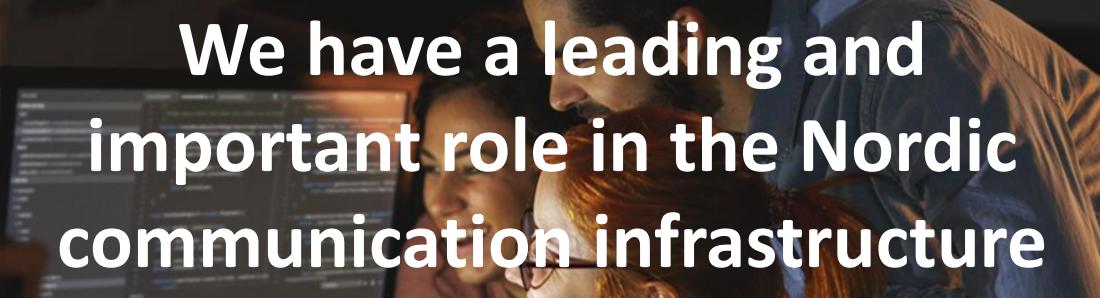

Every year we distribute about **1.3 billion** communication messages, for our customers, to their consumers in the Nordic region

# **Our Nordic Omnichannel platform**

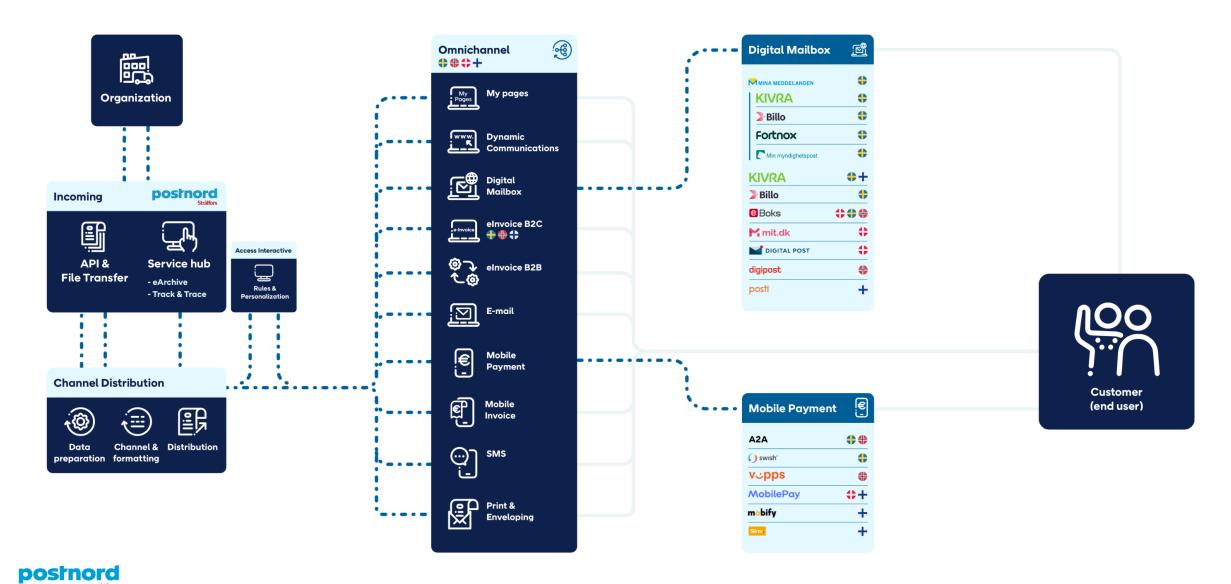

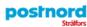

Våra lösningar

Inspiration

Omnichannel

Om oss

Nyhetsrum

Kontakt

Q Sök

### **Application Login**

Kundcase

Application Login ger dig en översikt över alla webbgränssnitt och verktyg som PostNord Strålfors kan erbjuda.

### Mina supportärenden

Via Mina supportärenden kan man enkelt kommunicera med PostNord Strålfors kundtjänst.

Logga in →

#### Track & Trace

Med Track & Trace kan du enkelt följa dina transaktioner i realtid

Logga in →

#### eArkiv

PostNord Strålfors eArkiv erbjuder säker lagring av all fysisk och digital kommunikation.

Logga in →

### EDI-portalen

PostNord Strålfors erbjuder ett antal webbverktyg för att förenkla din dagliga hantering av dina EDI-flöden. Här finner du t.ex. EDI Track & Traceverktyg för att följa dina transaktioner i realtid.

Logga in →

### Internetbanksfaktura-portalen

Med PostNord Strålfors tjänst Internetbankfaktura kan du enkelt skicka fakturor direkt till alla internetbanker som är anslutna till efaktura.

Logga in →

#### **Access Interactive**

Access interactive är ett webbgränssnitt för alla som arbetar med kundkommunikation. Du får full kontroll över dina utskick och kan anpassa innehåll och utseende både i digitala och fysiska kanaler.

Logga in →

#### We Mail on Demand

Via vårt moderna webbgränssnitt We Mail On Demand skickar du enkelt brev till dina kunders fysiska eller digitala brevlådor.

#### Webb EDI

Webb EDI är till för dig som vill erbjuda dina leverantörer ett sätt att kommunicera med dig elektroniskt. I sin enklaste form kan Webb EDI fungera som ett fakturaverktyg, men tjänsten kan även anpassas till att förmedla ordrar till leverantörer och enkelt få tillbaka orderbekräftelser och leveranaviseringar.

### PostNord Strålfors webshop

PostNord Strålfors webshop är en lättanvänd webbportal där du och dina kollegor kan beställa lagervaror, trycksaker och marknadsmaterial.

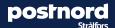

Logga in →

Logga in →

Logga in →

# Service Hub Self-service portal

- MVP requirements
  - Be compatible
  - User friendly
  - Scalable
  - Build solution as microservices
  - Modern architecture
  - Easy to add functionality to go beyond MVP
  - Easy to onboard customers

Target existing customers in Sweden, Norway, Denmark and Finland

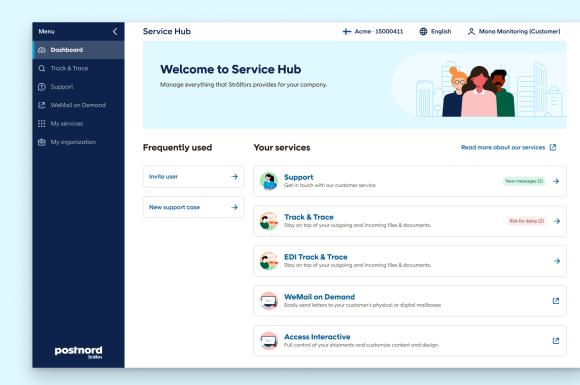

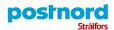

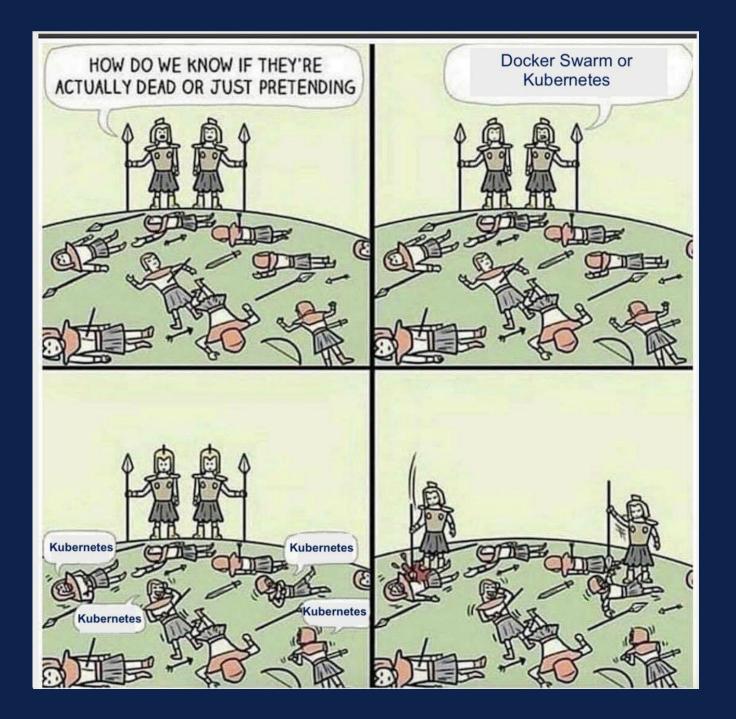

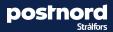

# **Our Container adoption journey**

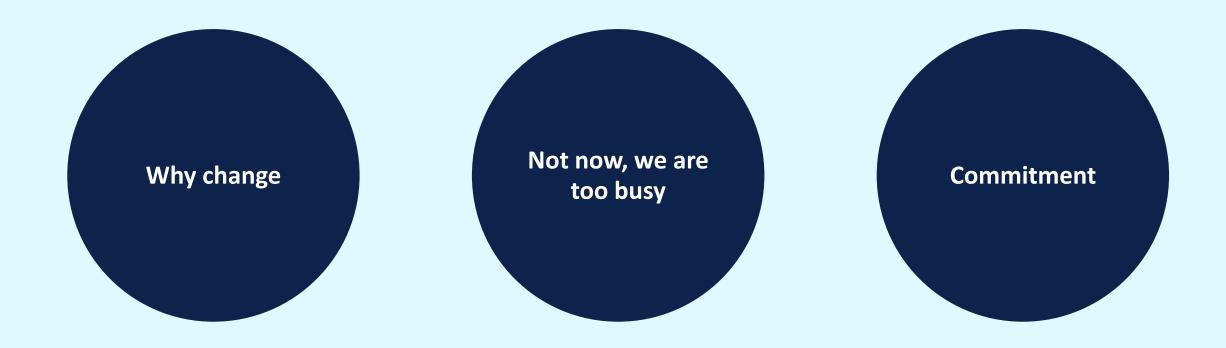

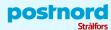

# First live services on OpenShift

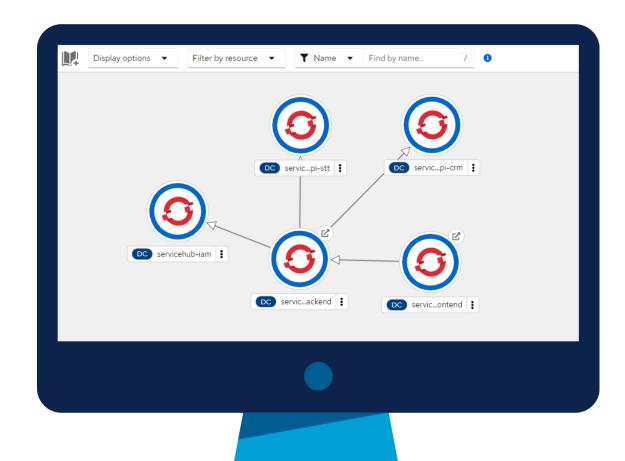

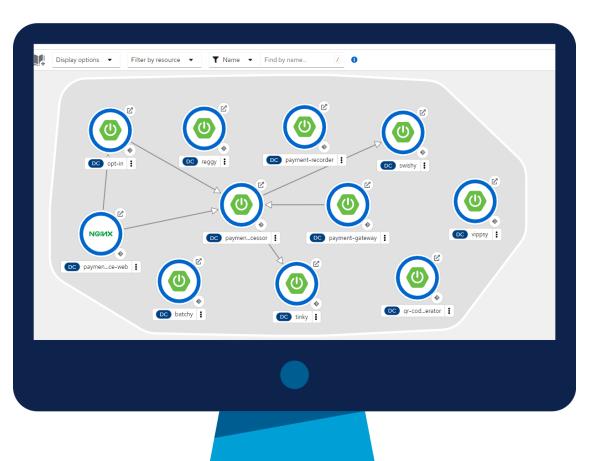

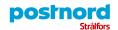

### **Loads of microservices**

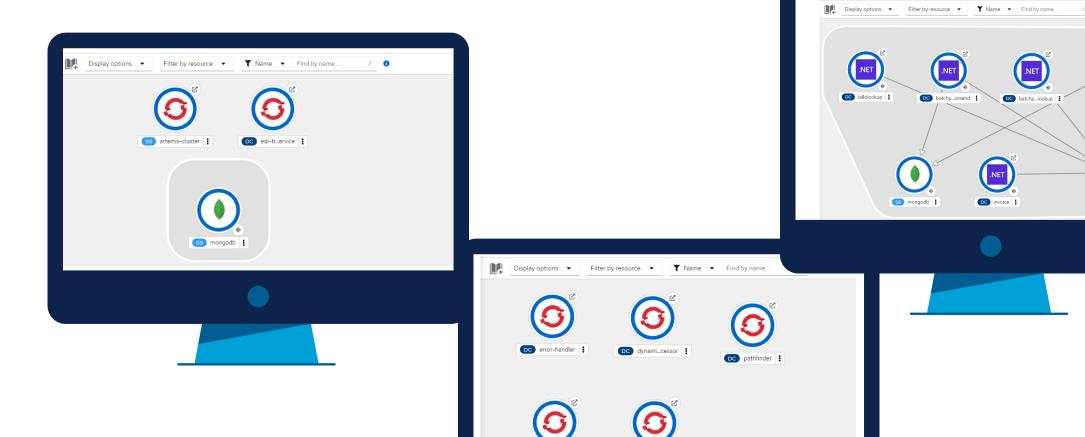

SS artemis-cluster :

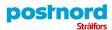

### **Achievements**

### 1 year with OpenShift

12 working services in OpenShift

63 running pods in production Working CI/CD pipeline

Modern toolbox

Better audit & security

Automation

Infra as code GitOps

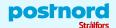

# Choosing a platform The best things about OpenShift

- Easy to get started
- Portability
- "Batteries included" Kubernetes
- Platform configuration as code
- Great developer experience

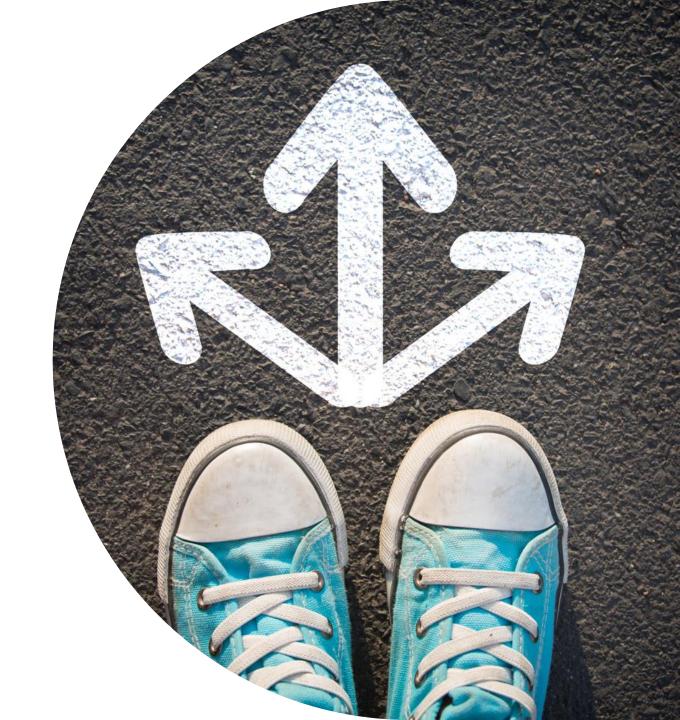

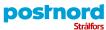

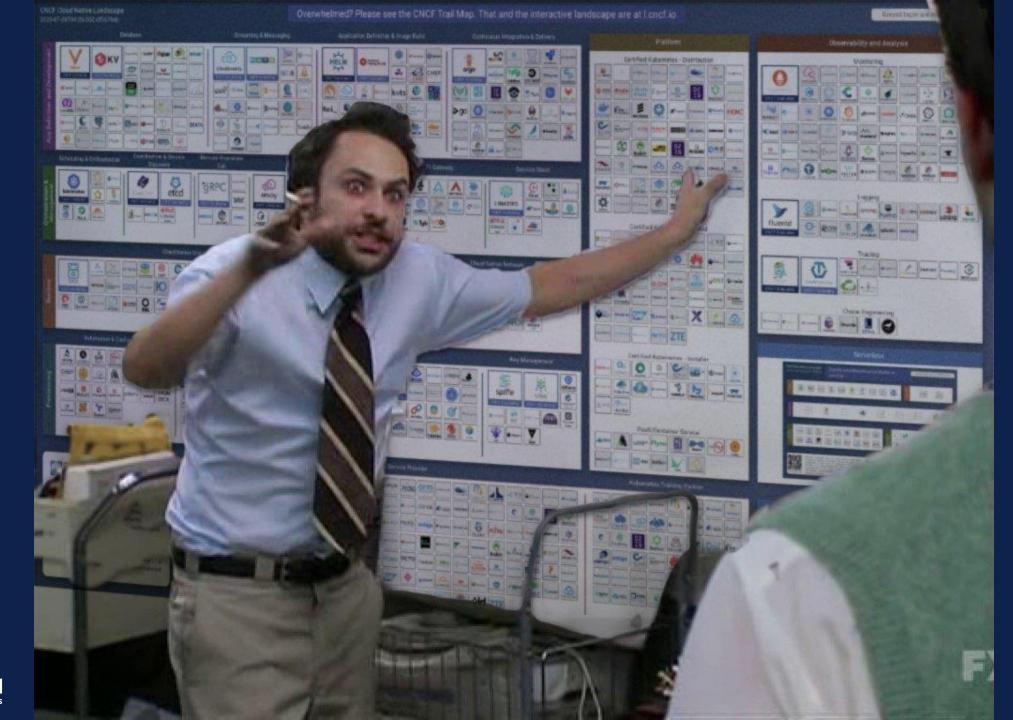

### My feelings for OpenShift

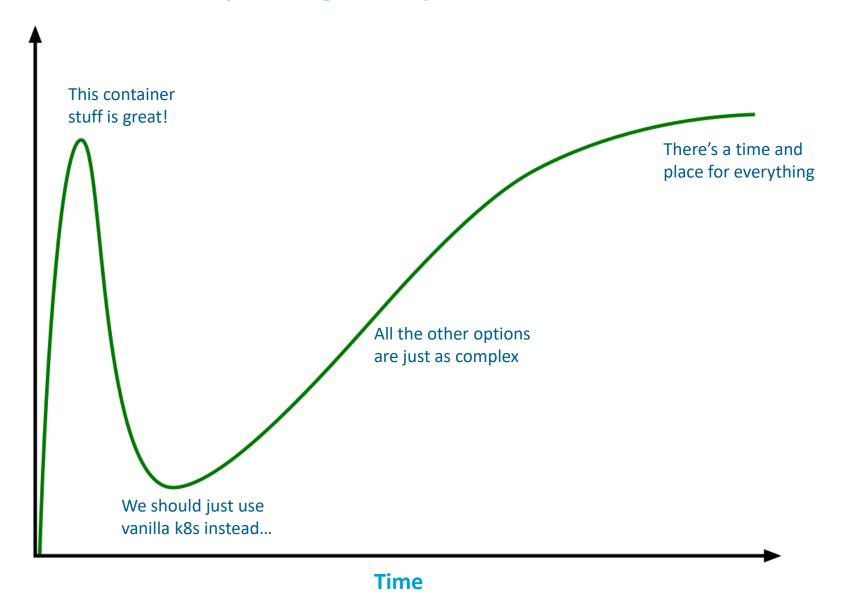

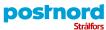

# Getting to production Prerequisites

- GitOps
- Secrets management
- Monitoring
- ...and many more

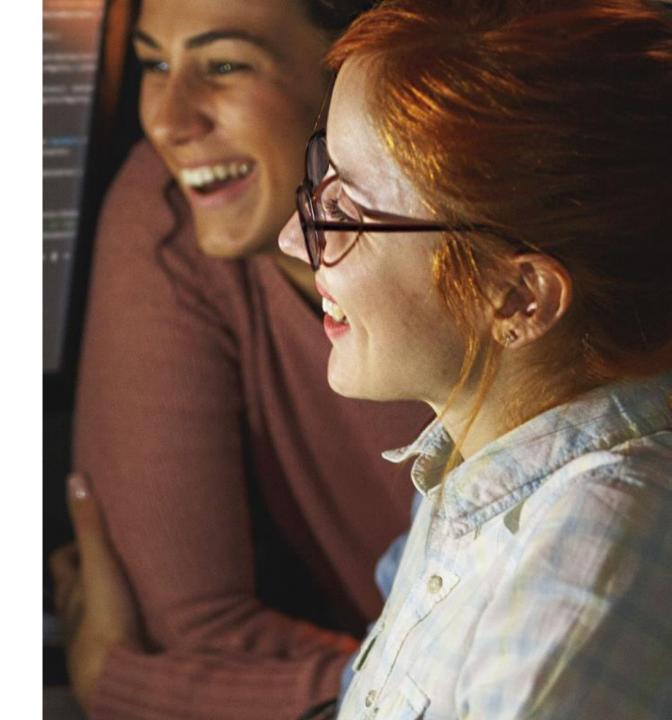

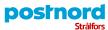

# **GitOps Principles**

### 1. Declarative

A system managed by GitOps must have its desired state expressed declaratively.

### 2. Versioned and Immutable

Desired state is stored in a way that enforces immutability, versioning and retains a complete version history.

### 3. Pulled Automatically

Software agents automatically pull the desired state declarations from the source.

### 4. Continuously Reconciled

Software agents continuously observe actual system state and attempt to apply the desired state.

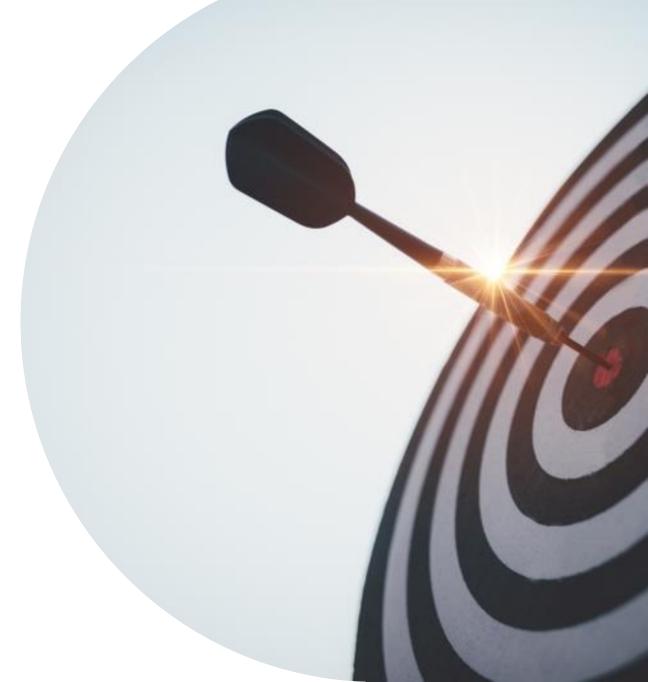

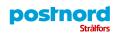

Source: https://opengitops.dev/

## Secrets management

- Secrets cannot exist as clear text in Git
- We needed:
  - A way to store secrets securely
  - A way to consume them from Kubernetes

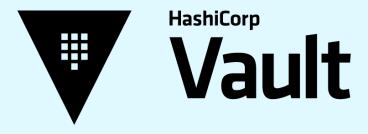

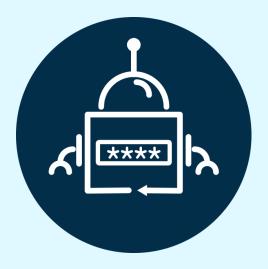

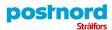

### **Example problem**

kind: Secret
apiVersion: v1
metadata:
name: alertmanager-main
namespace: openshift-monitoring
type: Opaque
data:

alertmanager.yaml: >-

Imdsb2JhbCl6CiAgInJlc29sdmVfdGltZW91dCl6ICl1bSIKImluaGliaXRfcnVsZXMiOgotlCJlcXVhbCl6CiAgLSAibm FtZXNwYWNIIgoglC0glmFsZXJ0bmFtZSIKICAic291cmNlX21hdGNoZXJzIjoKlCAtlCJzZXZlcml0eSA9IGNyaXRpY2F slgoglCJ0YXJnZXRfbWF0Y2hlcnMiOgoglC0glnNldmVyaXR5ID1+IHdhcm5pbmd8aW5mbyIKLSAiZXF1YWwiOgo glC0glm5hbWVzcGFjZSIKICAtlCJhbGVydG5hbWUiCiAgInNvdXJjZV9tYXRjaGVycyl6CiAgLSAic2V2ZXJpdHkgPSB 3YXJuaW5nlgoglCJ0YXJnZXRfbWF0Y2hlcnMiOgoglC0glnNldmVyaXR5ID0gaW5mbyIKInJIY2VpdmVycyl6Ci0gl m5hbWUiOiAiRGVmYXVsdCIKLSAibmFtZSI6ICJXYXRjaGRvZyIKLSAibmFtZSI6ICJDcml0aWNhbCIKInJvdXRIIjoKlC AiZ3JvdXBfYnkiOgoglC0glm5hbWVzcGFjZSIKICAiZ3JvdXBfaW50ZXJ2YWwiOiAiNW0iCiAgImdyb3VwX3dhaXQi OiAiMzBzlgoglCJyZWNlaXZlcil6ICJEZWZhdWx0lgoglCJyZXBIYXRfaW50ZXJ2YWwiOiAiMTJolgoglCJyb3V0ZXMi OgoglC0glm1hdGNoZXJzIjoKlCAglC0glmFsZXJ0bmFtZSA9IFdhdGNoZG9nlgoglCAglnJlY2VpdmVyljoglldhdGNoZG9nlgoglC0glm1hdGNoZXJzIjoKlCAglC0glnNldmVyaXR5ID0gY3JpdGljYWwiCiAglCAicmVjZWl2ZXliOiAiQ3Jpd GljYWwi

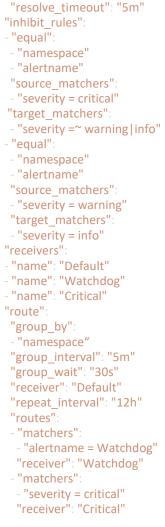

"global":

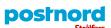

### With External Secrets

```
apiVersion: external-secrets.io/v1beta1
kind: ExternalSecret
metadata:
 name: alertmanager-main
 namespace: openshift-monitoring
spec:
 target:
  name: alertmanager-main
  template:
   engineVersion: v2
   templateFrom:
   - target: Data
    configMap:
     name: alertmanager-config
     items:
     key: alertmanager.yaml
      templateAs: Values
 data:
 - remoteRef:
   key: openshift-monitoring/opsgenie-config
   property: opsgenie api key
  secretKey: opsgenie_api_key
 - remoteRef:
   key: openshift-monitoring/opsgenie-config
   property: opsgenie heartbeat key
  secretKey: opsgenie heartbeat key
 secretStoreRef:
  kind: SecretStore
 name: vault-backend
```

```
global:
  resolve_timeout: 5m
  opsgenie_api_url: {{ .Values.opsgenie.api_url }}
  opsgenie_api_key: {{ printf "{{ .opsgenie_api_key }}" }}
...
```

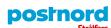

# **Monitoring**Our first draft

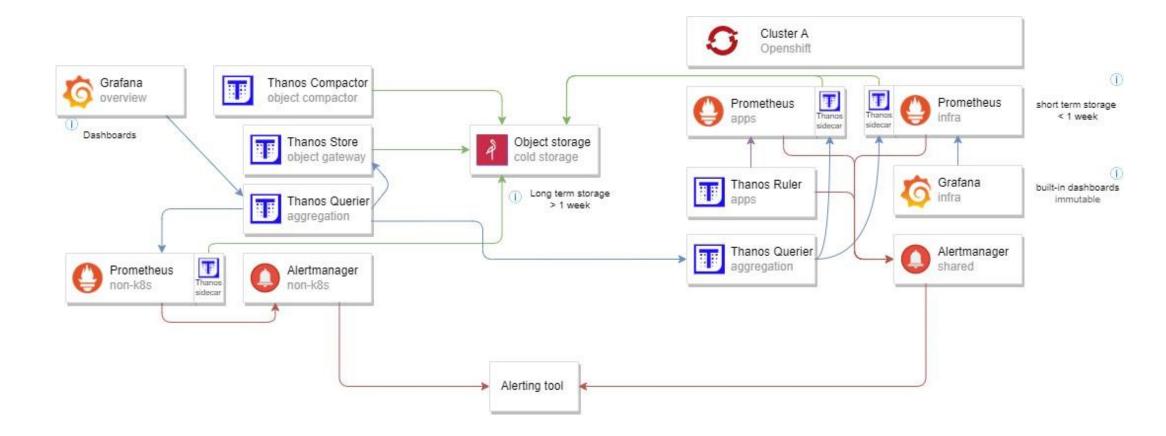

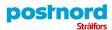

# Monitoring What we ended up with

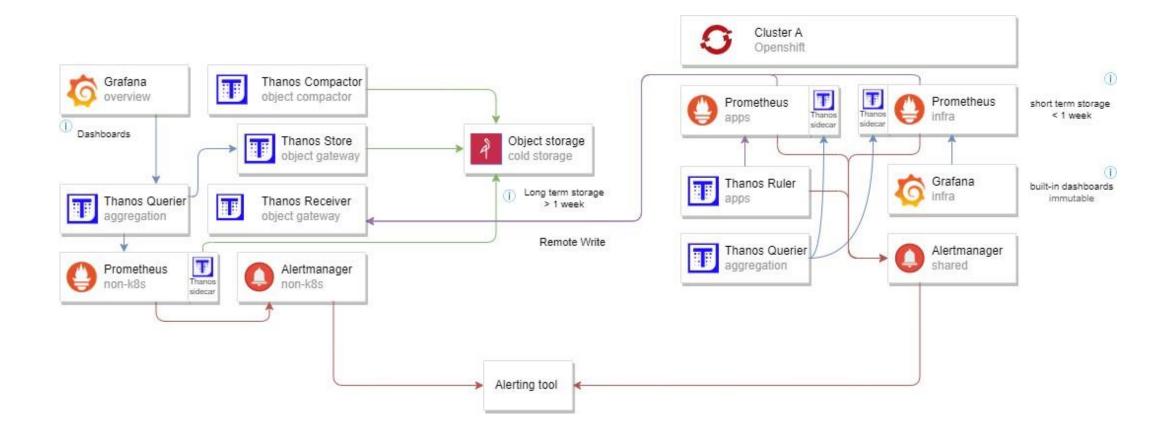

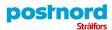

# Streamlining

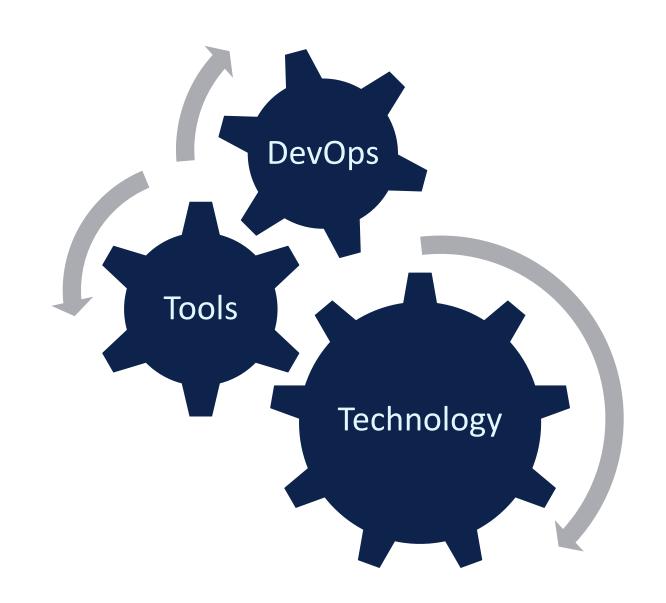

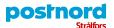

Cultural change & building common capabilities

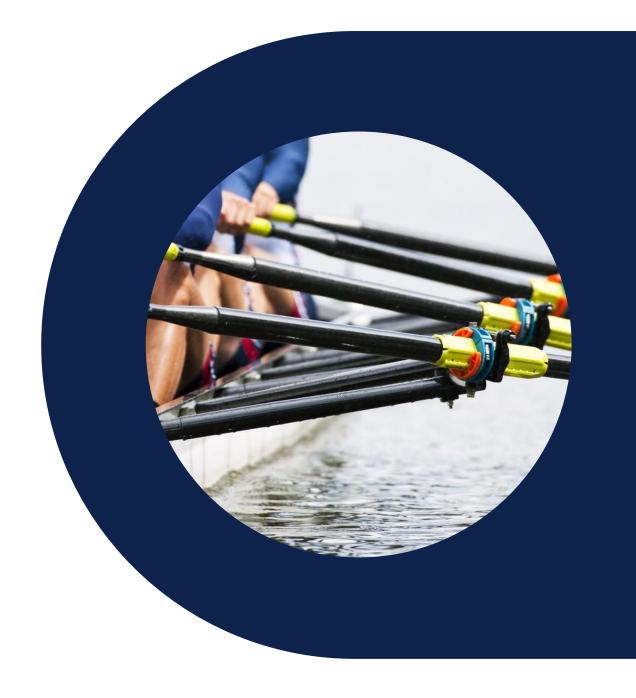

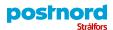

# **Breaking the silos**

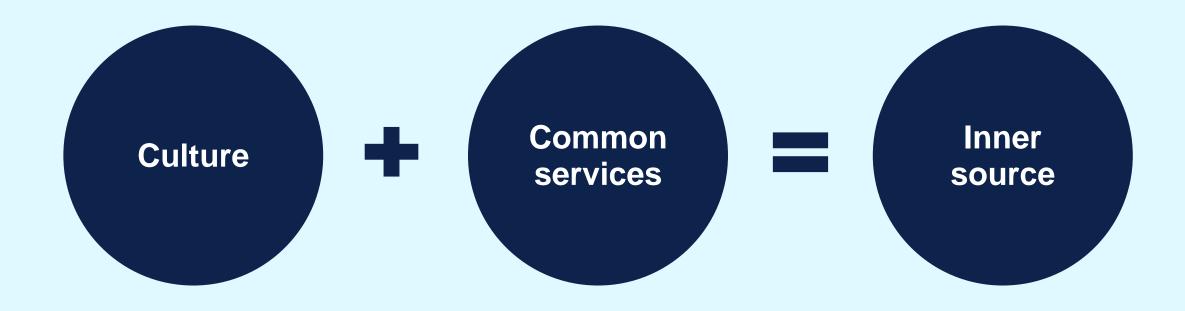

- Share and learn
- Strong collaboration
- Transparency

- Understanding service patterns
- Create boxed goals for services

Open source taken internally

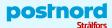

### **Service Hub**

- Single Sign On to our main applications
- Modern look and feel
- Agile product development
- A Nordic Solution
- Continuous deployment shortens time to market

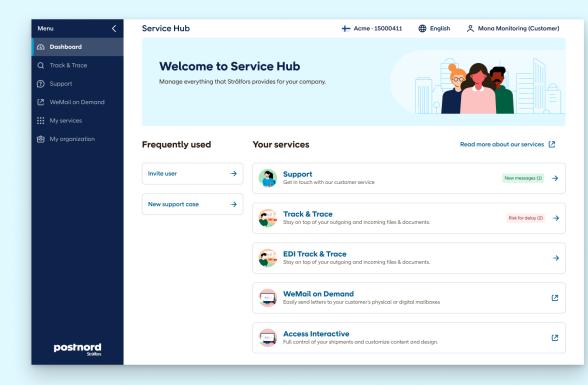

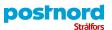

# Thank you!

Questions?

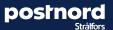